## ACCESSO ALLA PIATTAFORMA MULTIVERSITY PER GLI ESAMI

Tramite il link https://lms-courses.utsr.multiversity.click/index.php ricevuto in mail

View this email in your browser

Immagine rimossa dal mittente.

Benvenuto/a TEST

Con le "credenziali" riportate in calce potrà accedere alla piattaforma e-learning iUniversity per l'Università Telematica San Raffaele.

i Suoi Criteri di accesso sono:

Username: tsystem 0262200773 Password: Matricola: Matricola iUniversity: 262200773

Può accedere in piattaforma direttamente dalla home page del sito https://lms-courses.utsr. multiversity click/index.php inserendo i criteri riportati nella presente e-mail all'interno degli appositi campi presenti sotto la voce "Accedi alla piattaforma".

Ricordi che la password è personale e Le suggeriamo di cambiarla sin dal Suo primo accesso. La informiamo che nella fase di inserimento del campo "Username" deve rispettare i caratteri maiuscoli e minuscoli e non vi devono essere spazi.

Qualora riscontrasse problemi di accesso alla piattaforma invii una e-mail al seguente indirizzo supporto.utsr@multiversity.it avendo cura di annotare nel messaggio il Suo Nome Utente (username).

Le auguriamo di intraprendere con piacere ed interesse il percorso formativo.

Buon lavoro.

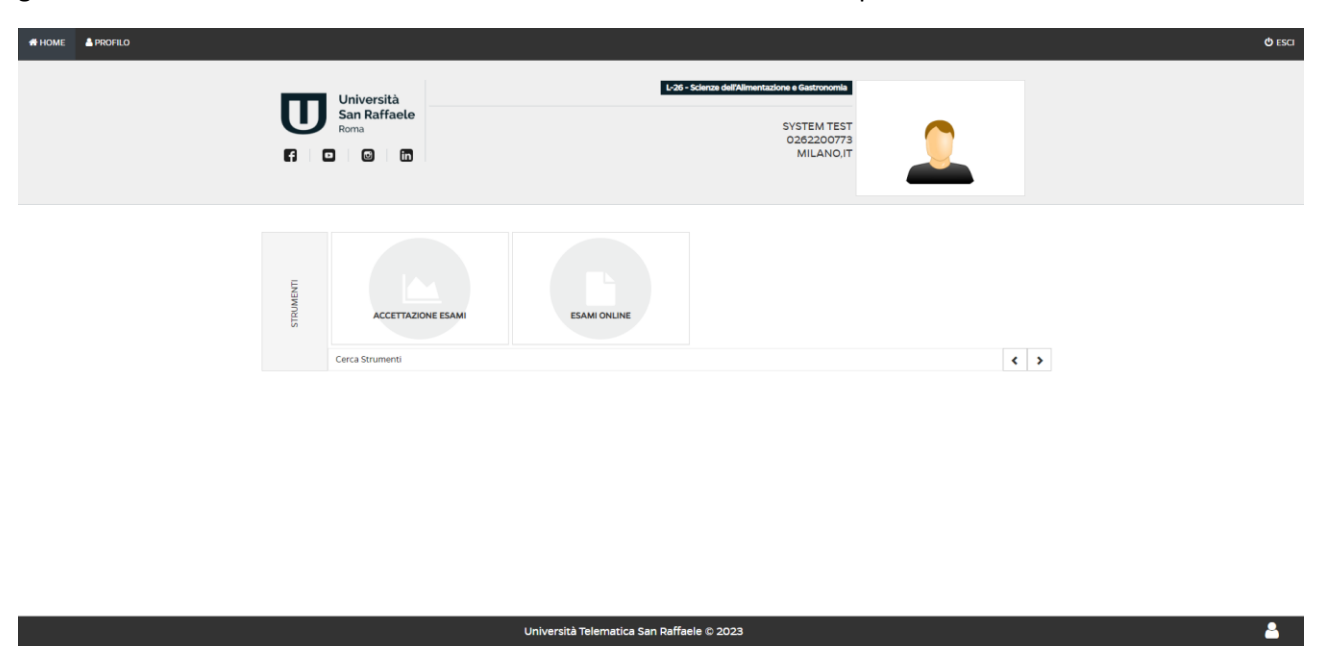

gli studenti dovranno accedere con le credenziali indicate a vedranno questa schermata home

Per accedere alla sezione da cui svolgere gli esami online dovranno cliccare sul seguente riquadro

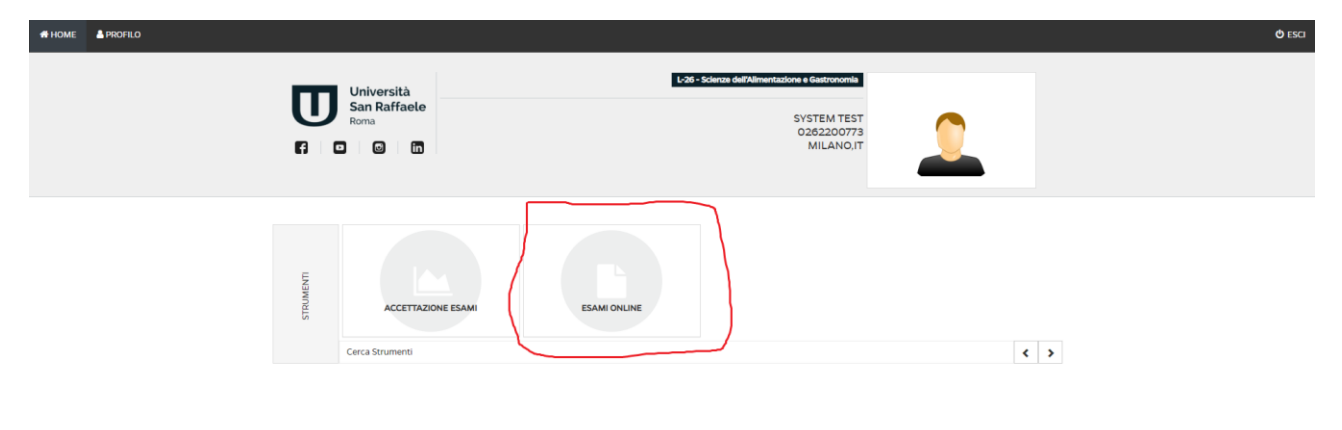

Università Telematica San Raffaele © 2023

 $\overline{\mathbf{a}}$ 

Troveranno gli esami per cui hanno effettuato la prenotazione nel riquadro evidenziato

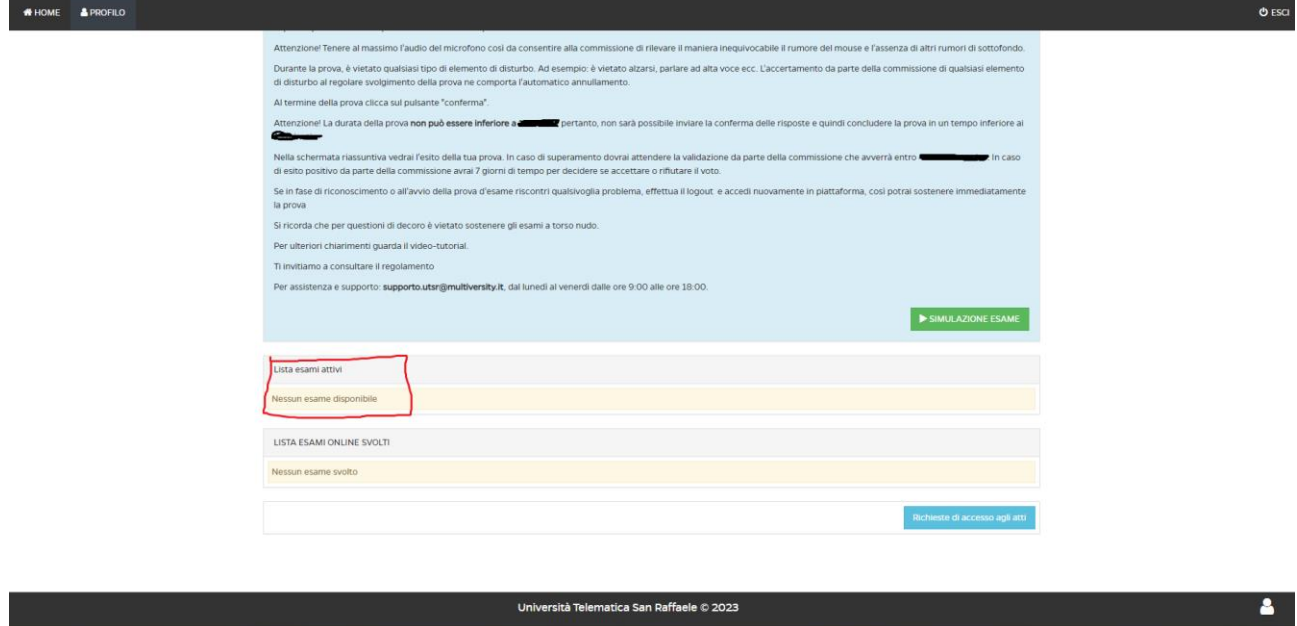

Per verificare la correttezza dei propri dati anagrafici dovranno cliccare sulla voce PROFILO in alto a sinistra e verranno riportati sulla seguente schermata da cui potranno poi richiedere un'eventuale correzione dei dati e potranno procedere al caricamento del documento di identità

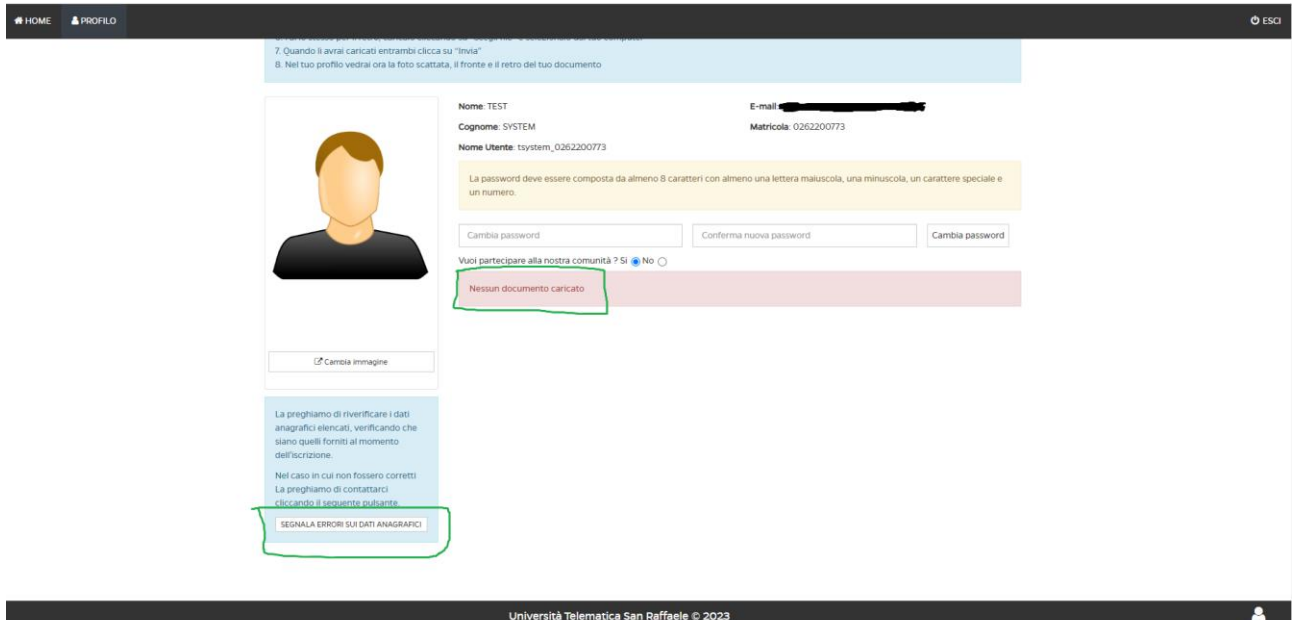